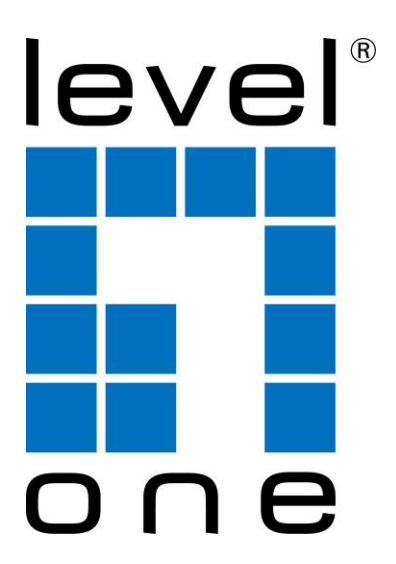

# **LevelOne KCM-0832 / KCM-1632** 8 / 16-Port KVM Module

*Quick Installation Guide*

## **Package Checklist**

KCM-0832 or KCM 1632 Quick Installation Guide

### **Introduction**

Each Host port connector is HDDB15 type. The 3-in-1 VGA cable has a HDDB15 male connector at one end, plug it into PC port of KVM switch back panel, and plug the other end's connectors to PC VGA port, and if

- PS/2 Computers --- Connect PS/2 keyboard connector to keyboard port, and PS/2 mouse connector to mouse port.
- USB Computers --- connect PS/2-USB changer to PS/2 keyboard connector, then plug the changer into available USB port. This single USB port can communicate both keyboard and mouse signals. It works as a standard HID (Human Interface Device), no extra driver needed.
- **Note**: the PS/2 mouse connector should be left disconnected.

#### **Hardware Installation**

Before installation, please make sure all of peripherals and computers have been turned off.

#### **Install Modular KVM Switch**

1. Push KVM switch into the rails from rear of cabinet.

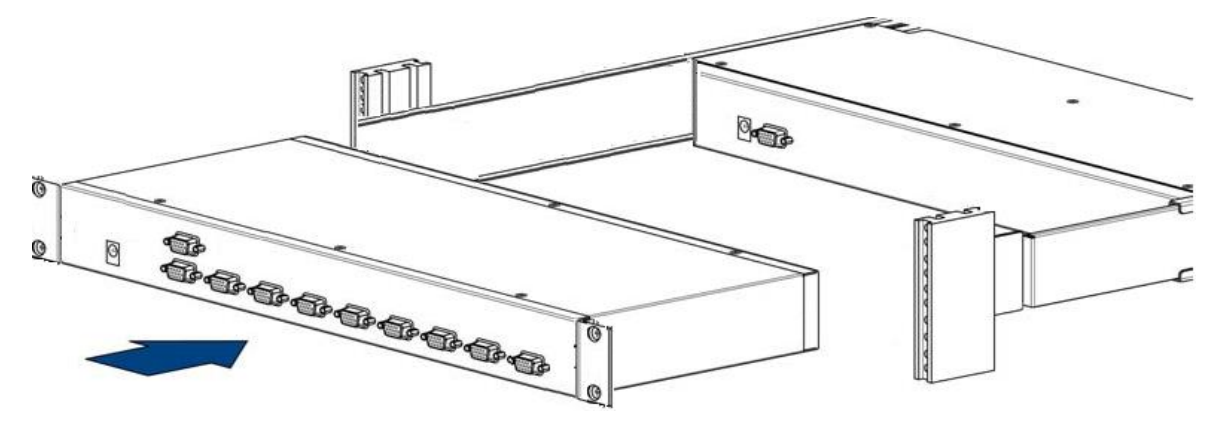

2. Slide the unit into the rack and secure it to the rack.

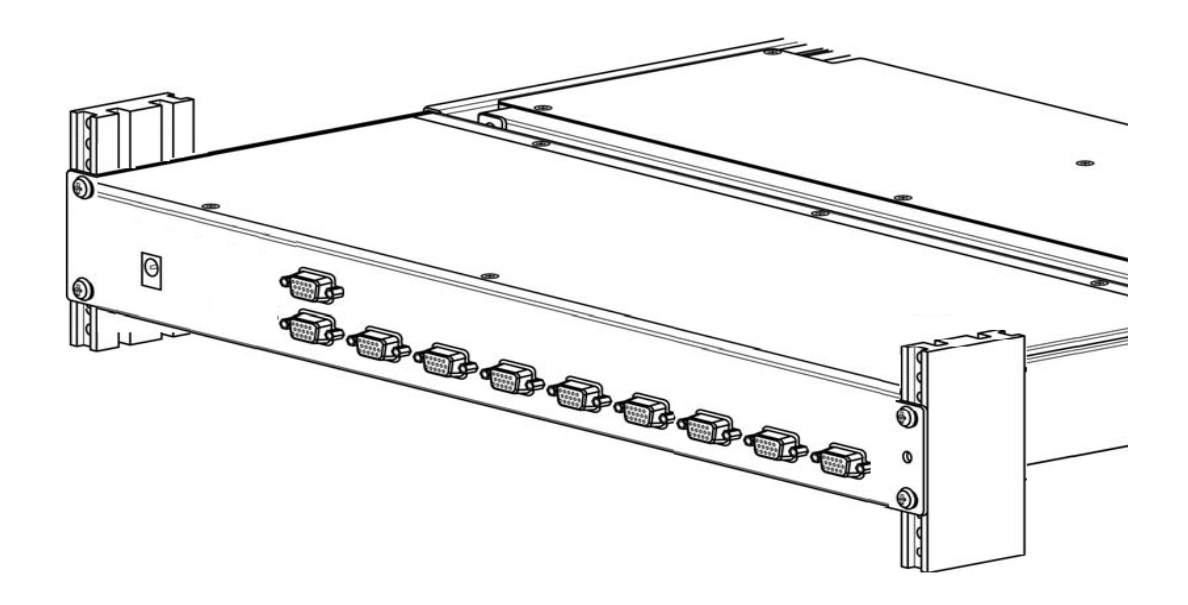

#### **Install the Computer/Server on Host Side**

Local Console --- Connect the keyboard, mouse and monitor to the local console ports.

The recommended Power Up sequence is as follows: monitor, KVM Switch, finally the computers.

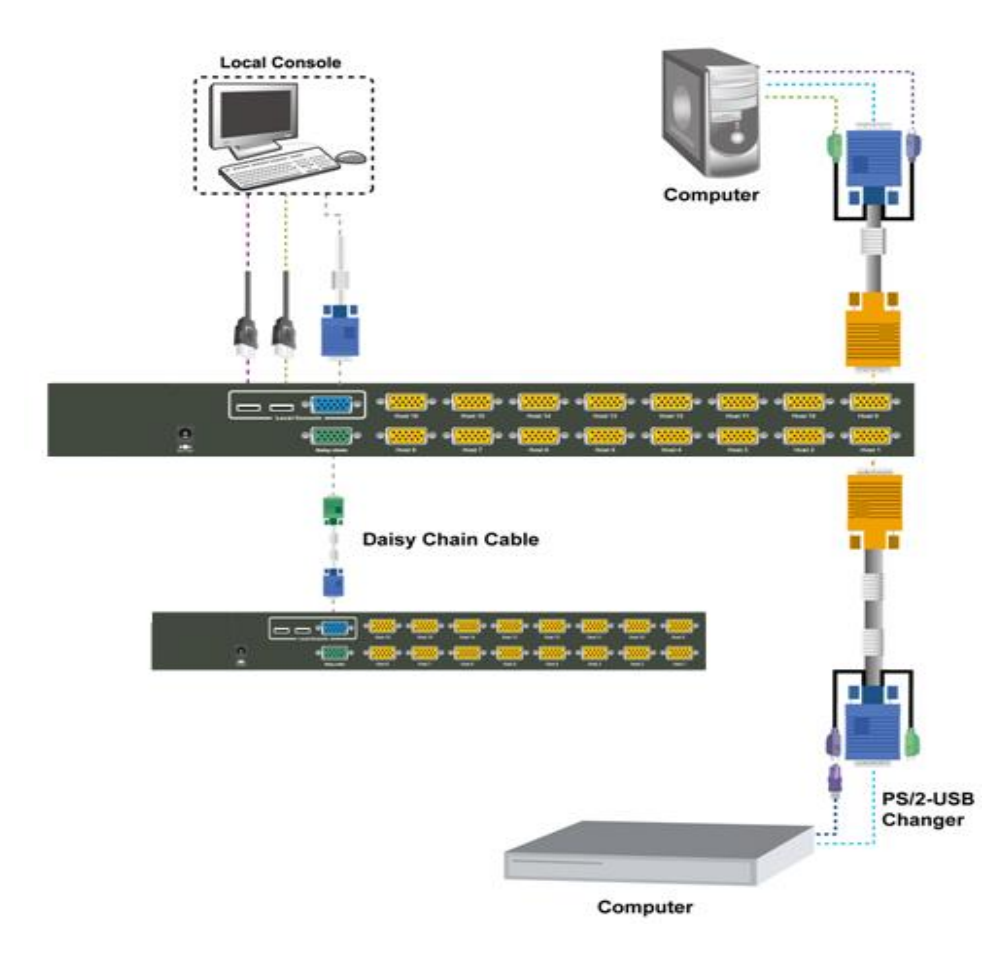

# **Hotkeys & OSD**

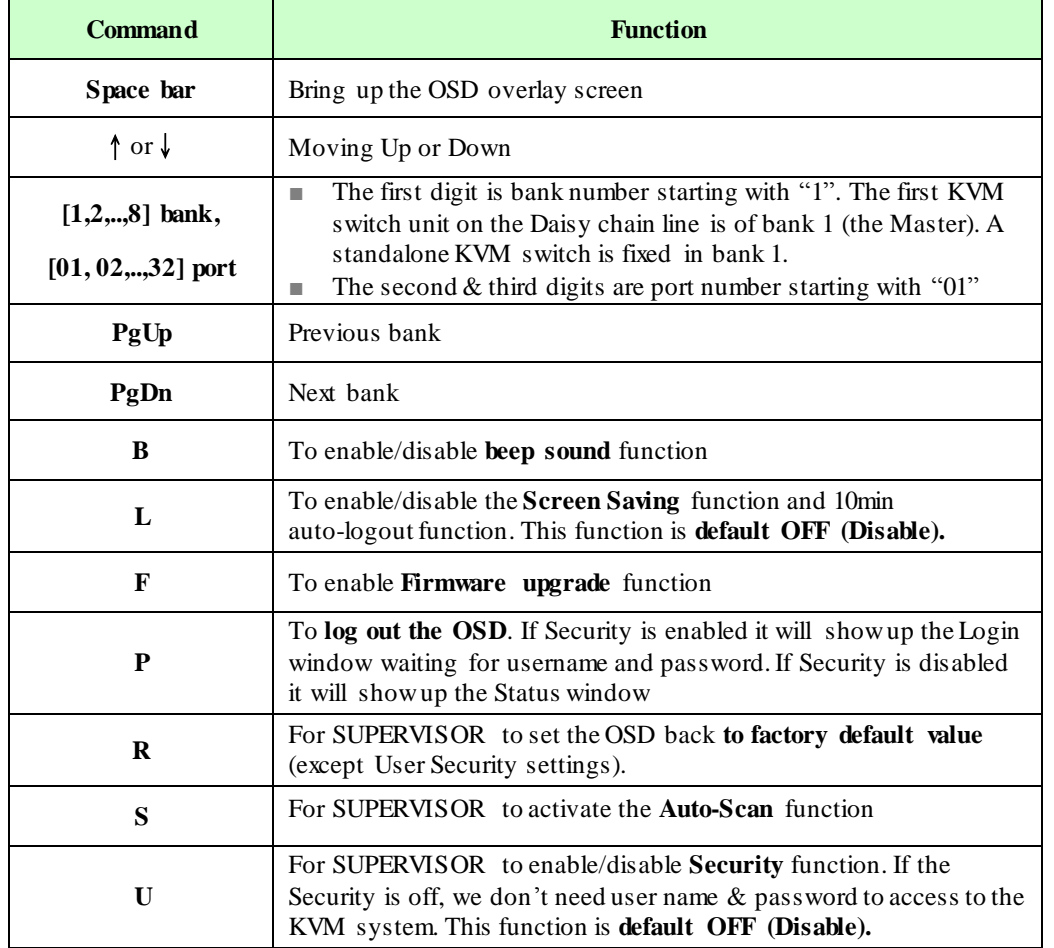

The table blow lists all supported hotkey commands.

**Example #1 –** To bring up the OSD overlay window, press **"Caps Lock", "Caps Lock", and the "Space Bar"**. Immediately, the OSD overlay screen will appear. The superimposed menu screen is generated by the KVM switch, and does not affect your computers or software function in any way.

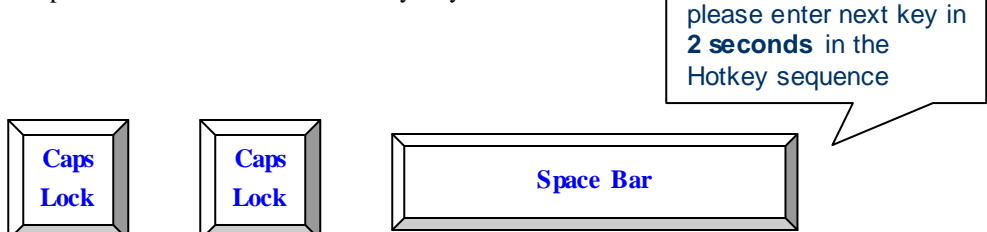

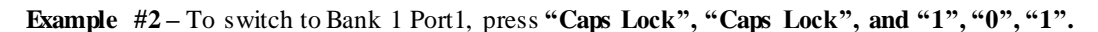

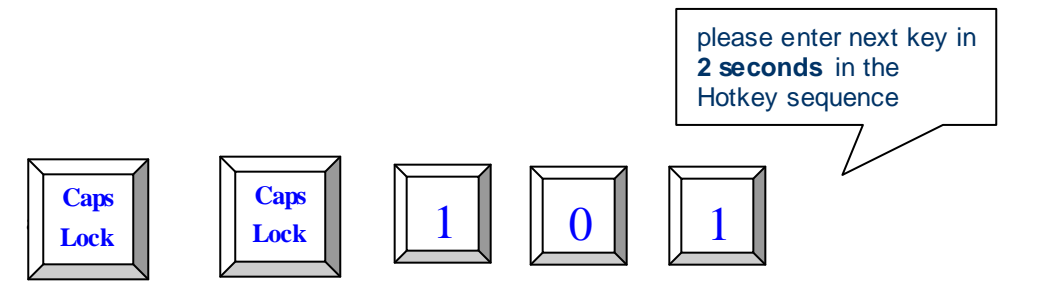